Preceded by: 16-Finalize Components (PM12)

## **16a-Presswork & Binding (P&B)/ Confirming Cost Estimate (CCE) Creation (OS8)**

Followed by: 17-Final Pass Pages (PM13)

*Why: The purpose of this budget is to provide the latest cost estimate based on the final specifications and approved print run for the product.*

*Who: Operations Specialist Skills Needed: Cost Estimating Knowledge Base Needed: PIMS, CES*

## **TASK: Create CCE (P&B) Estimate and P&B Purchase Orders in CES:**

**Step 1:** Completed P&B request form (attached to copy of RTP) is received from **In-House Project Manager (PM)/Liaison** 2 weeks prior to file to printer. This form transmits current data from compositor to **In-house PM/liaison** then OPS for project to be finalized.

**Step 2:** CCE (P&B) estimate is created reflecting final specifications and approved print run. P&B must be created and sent **no later** than 1 week **prior** to file ship to printer date. OS will:

o Obtain revised P&B bids/printer quotes if needed via email.

*NOTE:* No more than 3 printer quotes should be requested on a title. If a fourth quote is needed, OS must gather SME and print vendor on the phone to iron out all details so printer can create a final quote.

o Review WIP and investigate/resolve erroneous charges.

**Step 2:** Finalize paper order in CES. Note in comments field that paper order is now final.

- o Input complete Cost Sheet budget into PIMS at charge code level as new version. Do not override BP1 budget breakdown.
- o Create P&B for text and all components in CES and transmit to vendor via PIX (or printout and FAX as a backup).
	- $\circ$  For POs with multiple components being printed by the same vendor, the PO can contain specs/costs for all the components (i.e. cover and insert). However, if a component is common to multiple versions of the product family (i.e. IE, SE and NASTA versions) there must be a PO for the portion of the component that is being charged to each version of the product.
	- $\circ$  For titles with multiple versions or derivative product, OS is to make a notation in the "Notes" section of CES including the ISBN of all related titles. (i.e. Volumes, NASTA, IE, etc..)
- o Release POs to manufacturing vendors via PIX (or printout and FAX as backup).
- $\circ$  Reconfirm schedule with all manufacturing vendors. Any changes to the schedule must be input into PIMS and the **In-house PM/liaison** and Acquisitions Editor (AE) must be informed.
- $\circ$  OS forwards final page count, PPI, and bindary contact info (if is different from listing in Vendor database) to **AD** via email so **AD** can order bindary template. **AD** will then send request to bindary and cc OPS. OS is carbon copied on Template Request in order to doublecheck outgoing information. If an error is caught, the OS needs to respond to all email recipients clarifying the mistake.
- o Complete Review of Final Selling Price (RFSP) portion of the Cost Sheet Routing form and route to all listed on routing sheet (can include Inventory Manager).
- o Once the RFSP has routed and been approved, it is returned to OS and filed.

## **Step 3:** Closeout Process.

o Actual Bound Book (Delivery Date on P&B PO) date is systematically fed from CES to PIMS when main P&B order (containing "Finished Goods Component") is finalized in CES. SCHEDULE >Overview >actual bound book

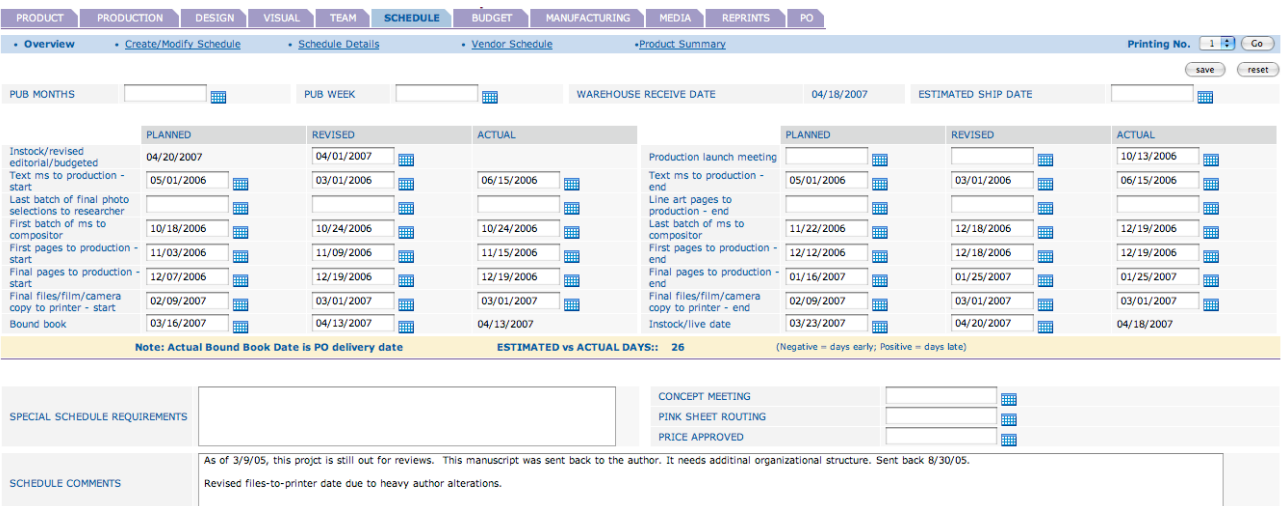

(save) (reset)

- o OS will distribute sample copies to: **In-house PM/liaison**, Editorial, Marketing, **Media (if applicable), Design**, **AVPM**, and Library of Congress. **In-house PM/liaison** forwards one copy to author(s).
- o OS assigns one copy as "Advance Inspection" copy for manufacturing quality. OS routes with Book Acceptance Form to **In-house PM/liaison** who will notify OS and **SME** of any issues immediately by email. **In-house PM/liaison** returns hard copy and form to OS.
- o OS will place hard copies of all POs in job file, samples of all components, and any other relevant paperwork.

o When bindery samples are received, OS will check PIMS Actual Instock (or check UOPS) to determine if book has been declared Available for Sale (AS). Once the AS status is confirmed change Production Status from Scheduled to Complete in PIMS PRODUCT >Title Info >production status.

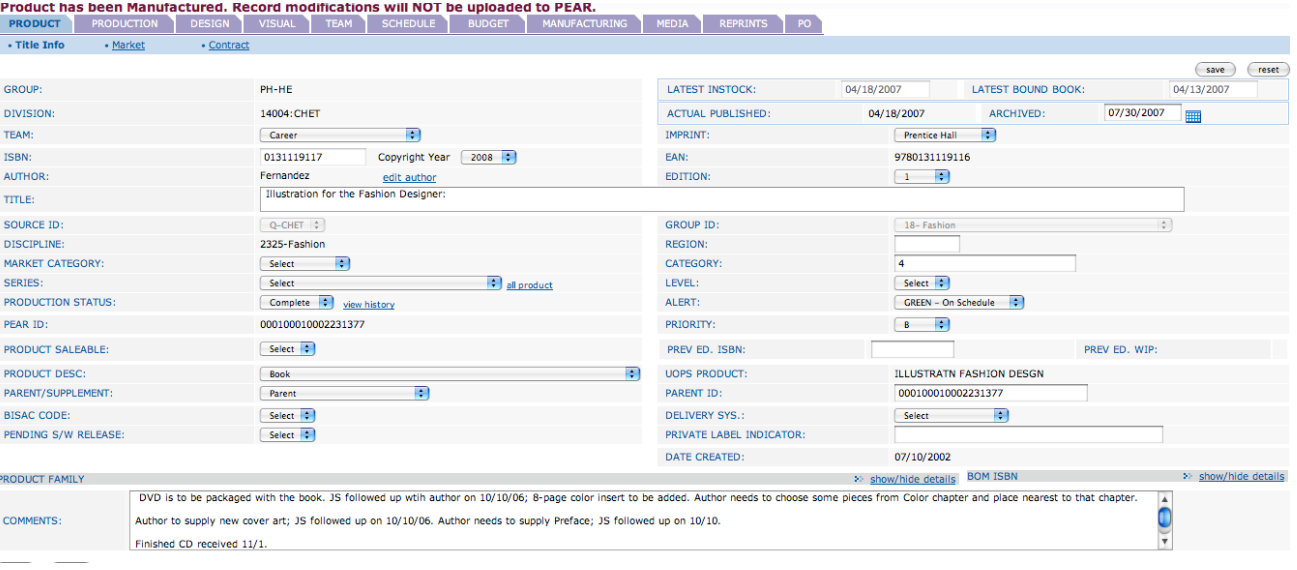